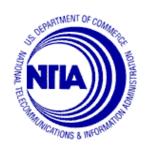

# TRANSIT BENEFIT PROGRAM Approving Official Guide

Last Update 2.2.2016

Presented By:

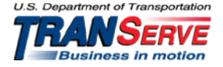

Visit the TRANServe website at: http://transerve.dot.gov

Start at the TRANServe.dot.gov

• Choose Participants :

|  | HOME | DEBIT CARD | RETURN OF EXCESS TRANSIT BENEFIT | RESOURCES | PARTICIPANTS | CONTACT US | F.A.Q. |
|--|------|------------|----------------------------------|-----------|--------------|------------|--------|
|--|------|------------|----------------------------------|-----------|--------------|------------|--------|

- Click: DOC NTIA Transit Benefit Application System
- Log-in with your User Name and Password
  - Your government email address is your User Name
  - ◆ FIRST TIME ONLY Click "Register" to create an account"
    - A temporary password will be emailed to you

|                           | LOG IN              |                  |
|---------------------------|---------------------|------------------|
| *User Name:<br>*Password: |                     | Forgot Password? |
|                           | NOT REGISTERED YET? | egister          |

### **Application Types:**

- 1) RECERTIFY/ENROLL
  - a. Recertification = existing participants
  - b. New enrollees
- 2) CHANGE
  - a. Information Change
    - i. address, rate, method of transportation
- 3) WITHDRAWAL
  - a. Withdraw from the program

1. Select "Approval Section"

| Home | Transit Application | Approval Section     | Utilities | Adn |
|------|---------------------|----------------------|-----------|-----|
|      |                     | Pending First Appr   |           |     |
|      |                     | Pet Approval Section | pprover   |     |
|      |                     | Pending Program      | Admin     |     |
|      |                     | Approved Records     |           | 1   |
|      |                     | Disapproved Recor    | rds       |     |
|      |                     | Completed Record     | s         |     |

- Select the correct queue:
   a. <u>1<sup>st</sup> Approver</u> –
   b. <u>2<sup>nd</sup> Approver</u>
- 3. Click the name to review

| Home Transit A | pplication Approval Se | ection Utilities Admin Logout                         | Welcome Welcome                          |
|----------------|------------------------|-------------------------------------------------------|------------------------------------------|
|                |                        | PENDING TRANSIT AF<br>STATUS: NE                      |                                          |
| Mode           | Admin                  | <u>Request</u><br><u>Date</u> <u>Type</u> <u>Name</u> |                                          |
| DOT-FMCSA      | FMCSA                  | 02/25/2013 RECERTIFY Clic                             | k Name Here Disapproved Approved Reason: |
| DOT-FRA        | FRA                    | 02/27/2013 RECERTIFY Click                            | Name Here Approved Reason:               |
| DOT-MARAD      | MARAD                  | 11/30/2012 WITHDRAW                                   | Name Here Approved Reason:               |
| DOT-MARAD      | MARAD                  | 12/05/2012 WITHDRAW                                   | Name Here Approved Reason:               |
| DOT-MARAD      | MARAD                  | 02/01/2013 WITHDRAW                                   | Name Here                                |
| DOT-NHTSA      | NHTSA                  | 01/16/2013 WITHDRAW                                   | k Name Here Approved Reason:             |

Visit the TRANServe website at: <u>http://transerve.dot.gov</u>

| * indicates required field.                                                                                                    |                                                                 |                  |                   |                    |    |  |
|----------------------------------------------------------------------------------------------------|-----------------------------------------------------------------|------------------|-------------------|--------------------|----|--|
| *Reason for                                                                                                    | *Reason for Certification: Annual Certification/Recertification |                  |                   |                    |    |  |
|                                                                                                    | *Sele                                                           | ect your transpo | rtation methods   | s:                 |    |  |
| Ø                                                                                                    | Bus 🖉 Rail 🖉 Other I                                            | Method 🗷 Va      | anpool            |                    |    |  |
|                                                                                                    |                                                                 |                  |                   |                    |    |  |
| Employment Type                                                                                                    | CIVILIAN                                                        | Vork 😨 🔻         | Status: Full T    | ime 🔻              |    |  |
| Always follow your Agency wo                                                                                                    | rk schedule policy for spec                                     | ific guidance or | the Days per N    | /lonth entry.      |    |  |
| Defined work schedule examples:<br>If you work a Basic schedule of 8-hours per day, the average amount of 20 Days can be entered into the<br>Days per Month column<br>If you work a Flex Schedule of 9-hours per day, the average amount of 18 Days can be entered into the<br>Days per Month column<br>If you work a Compressed schedule of 10-hour days, the average amount of 16 Days can be entered into<br>the Days per Month column<br>If you work a Compressed schedule of 10-hour days, the average amount of 16 Days can be entered into<br>the Days per Month column<br>If you telecommute or work part time, enter the number of days you actually commute to/from work. |                                                                 |                  |                   |                    |    |  |
| Method of Trar                                                                                                    | sportation                                                      | Daily<br>Expense | Days per<br>Month | Monthly<br>Expense |    |  |
| Bus to Work                                                                                                    | Name of Company<br>Name/Station or Route                        | \$               | 8                 | 40.16              | \$ |  |
| Bus from Work                                                                                                    | Name of Company<br>Name/Station or Route                        | \$               | 8                 | 33.60              | \$ |  |
| Other Bus to Work                                                                                                    | Name of Company<br>Metro/A46                                    | \$               | 8                 | 18.80              | \$ |  |
| Other Bus from Work                                                                                                    | Name of Company<br>Name/Station or Route                        | \$<br>3.10       | 8                 | 24.80              | \$ |  |
| Rail to Work                                                                                                    | Name of Company VRE/Burke                                       | \$<br>5.35       | 8                 | 42.80              | \$ |  |
| Rail from Work                                                                                                    | Name of Company<br>Name/Station or Route                        | \$<br>5.35       | 8                 | 42.80              | \$ |  |
| Other Method to Work:                                                                                                    | Name of Company                                                 | \$               |                   |                    | \$ |  |
| Subway                                                                                                    | Name/Station or Route                                           | 2.10             | 8                 | 16.80              |    |  |
| Other Method from Work:                                                                                                    | Name of Company                                                 | \$               |                   | 05.00              | \$ |  |
| Subway                                                                                                    | Name/Station or Route                                           | 3.15             | 8                 | 25.20              |    |  |
| Van Pool Name of Company Danz Vanz                                                                                                    |                                                                 | \$<br>28.13      | 8                 | 225.00             | \$ |  |
| Every Transit Benefit Program Participant is responsible to adjust the amount of their transit benefit each month to reflect the actual cost of their home to work commute.                                                                                                    |                                                                 |                  |                   |                    |    |  |

| TRANSIT BENEFIT PROGRAM APPLICATION                                 |  |  |  |  |  |
|---------------------------------------------------------------------|--|--|--|--|--|
|                                                                     |  |  |  |  |  |
| *H ID #: ****** 0                                                   |  |  |  |  |  |
| Name: JOHNSON CHERI A.<br>(Last) (First) (Middle Name)              |  |  |  |  |  |
| Email Address: cheri.johnson@dot.gov *Work Phone: 123-456-7890      |  |  |  |  |  |
| *Common Identifier: H123456                                         |  |  |  |  |  |
| DEPARTMENT OF TRANSPORTATION                                        |  |  |  |  |  |
| *Select Your Agency/Mode: 🔹 *Office Locality: DAYTON 🔻 🙆            |  |  |  |  |  |
| *Program Office: TEST CARDS 🔹 🥺                                     |  |  |  |  |  |
| Accounting Code: Select 2                                           |  |  |  |  |  |
| Routing Symbol: Select 2                                            |  |  |  |  |  |
| Location/Building: Select 2                                         |  |  |  |  |  |
| I certify that my usual monthly Transit commuting costs are: 469.96 |  |  |  |  |  |
| WORK INFORMATION                                                    |  |  |  |  |  |
| *Work Address: 1234 Office Location Blvd                            |  |  |  |  |  |
| *Work City: City Name *Work State: DE  *Work Zip:                   |  |  |  |  |  |
| RESIDENCE INFORMATION                                               |  |  |  |  |  |
| *Address: 1234 SYSTEM TEST AVENUE                                   |  |  |  |  |  |
| Address 2: 2931 TALLOW LANE                                         |  |  |  |  |  |
| *City: BOWIE *State: MD ▼ *Zip: 20715                               |  |  |  |  |  |
| *Supervisor: Select *Point of Contact: CANDACE SWANN Select *       |  |  |  |  |  |
| *Office of Administration: Select Manager Phone:                    |  |  |  |  |  |
| *SmartTrip Card Number:                                             |  |  |  |  |  |
| Commentfor<br>Agency Approvers: ②                                   |  |  |  |  |  |
| Continue Cancel                                                     |  |  |  |  |  |

- 4. Review the Application
  - a. The Application must:
    - i. Specify name of Transportation Provider
    - ii. Indicate Daily, Weekly, Subtotal, Total Monthly Expense
    - b. The Approver must:
      - i. Verify the employee works for your Agency
        - 1. Check with your HR department, if needed
        - 2. Check the global directory
      - ii. Check SmarTrip<sup>®</sup> user entered number correctly
        - 1. Regional Field Offices enter "NA"
      - iii. Approve or Disapprove the Application
        - 1. Scroll to the top
          - a. Click "Approve" or "Disapprove"

| Approve Disapprove Cancel |           |
|---------------------------|-----------|
| Reason for Disapproval:   | ]         |
|                           | [History] |

iv. If disapproved, enter Instructions to Participant in "Reason for Disapproval"

Note: Click "[History]" to review past actions

- 5. View Past Applications
  - a. Select "Completed Records"

| Home | Transit Application | Approval Section  | Utili    |
|------|---------------------|-------------------|----------|
|      |                     | Pending Supervise | or       |
|      |                     | Pending Manager   |          |
|      |                     | Approved Records  |          |
|      |                     | Disapproved Reco  | rds      |
|      |                     | Completed Record  | <u>s</u> |

- b. Enter Participant's Name
- c. Click "Search"
  - i. Click Participant Name to choose record
    - 1. Review past application (if applicable)
    - 2. Click "Back" to look at another past application
    - **3.** Use this Navigation Bar to take another action

Home Transit Application Approval Section Utilities Admin Logout

#### Appendix A

#### **Using the Proxy Feature**

#### Add a Proxy

- 1. From the Home screen, click "My Account"
- 2. Click on your role
  - a. "Supervisor Proxy" or "Manager Proxy"

| SUPERVISOR PROXY                                                                                                    |             |  |  |  |
|----------------------------------------------------------------------------------------------------|-------------|--|--|--|
| (not selected)                                                                                                    | (selected)  |  |  |  |
|                                                                                                    |             |  |  |  |
| Add >>                                                                                                    | ▼ << Remove |  |  |  |
| Users who have you as proxy: N/A                                                                                             |             |  |  |  |
| A hint is a meaningful personal association to help you remember your password.<br>This is optional, but highly recommended. |             |  |  |  |
| Update Cancel Reset                                                                                                    |             |  |  |  |

- 3. Select your designated Proxy from (not selected) list on the left
- 4. Click "Add" to move name to (selected) box.
- 5. Click "Update"

Reverse to Remove:

- 1. Click "Remove" to return name to the (not selected) box.
- 2. Click "Update"

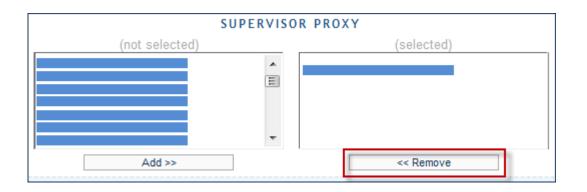

## Your National Transit Benefit Office is here to assist Approvers

## Please e-mail questions to:

LBRODSKY@NTIA.DOC.GOV

Or

Visit <a href="http://transerve.dot.gov/">http://transerve.dot.gov/</a>

TRANServe.dot.gov is an excellent resource providing access to TRANServe's Electronic Transit Benefit Application System, Program Materials, Best Practices, Policy, Regulations, Training, Guidance and Transit Links to assist in monitoring and administering your transit beneefit program.

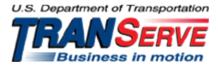